## 2009 - September

# Parametrische Gabionenwand (Steinpakete)

#### Kategorie: Generisches Modell

Positionierungseigenschaften: Linienbasiertes Element, das in der Länge gezogen werden kann Auf eine Fläche (Gelände, Decke) oder auf eine Arbeitsebene

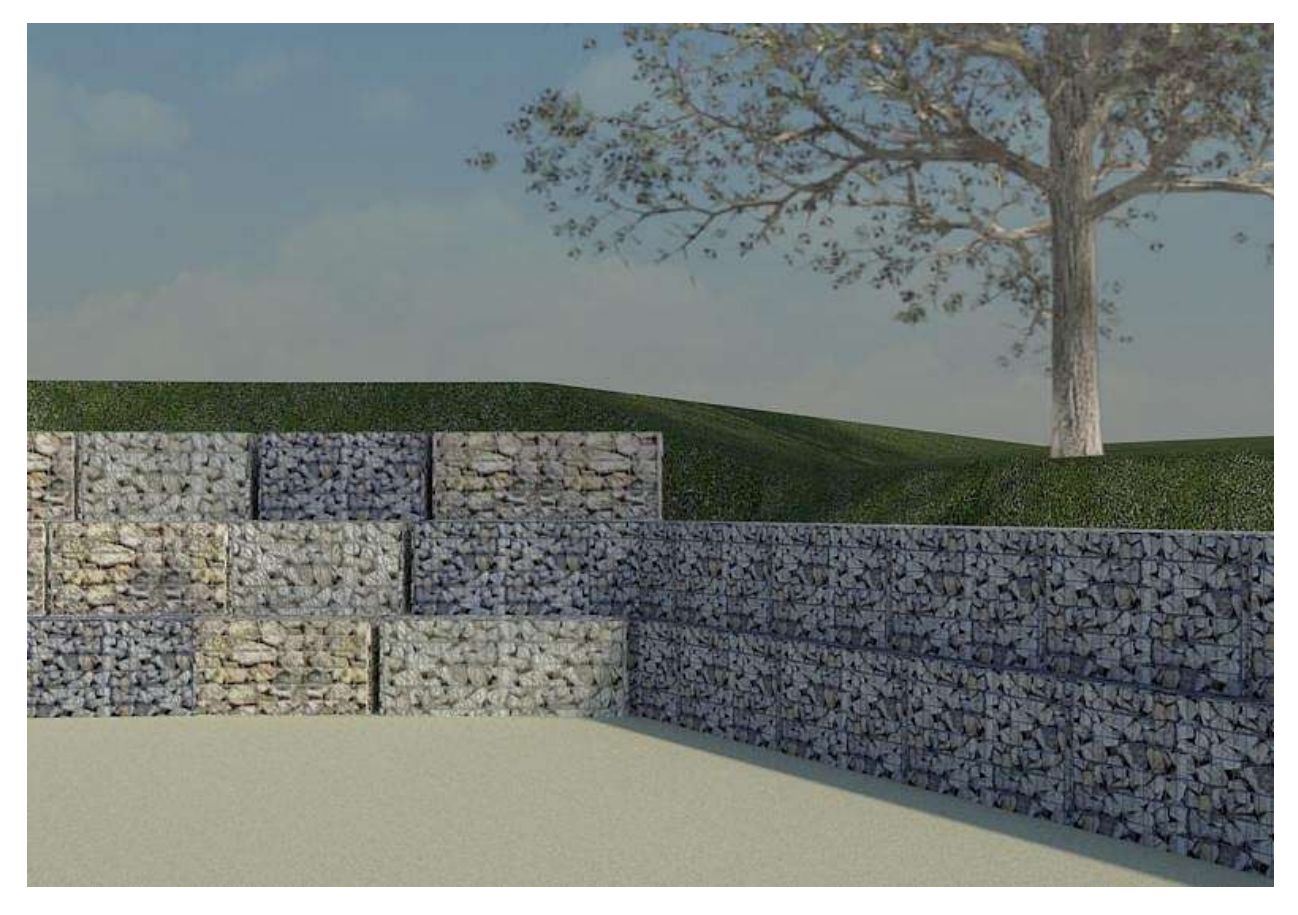

Damit können Sie Gabionenwände mit unterschiedlichen Paketgrößen und Versatz sowie einzelne Steinpakete erstellen.

Hier sehen Sie eine Reihe der Möglichkeiten.

Die Familien sind in Revit 2010 verwendbar

In der ZIP-Datei enthaltene Daten:

- Gabione.rfa ein Steinpaket. Damit können Sie individuelle Bauten realisieren
- Gabionenwand.rfa eine Reihenfamilie, mit der Sie Wände ab 2 Paketen Länge und beliebiger Stapelhöhe erstellen können
- Gabionenxxxx.jpg die Bitmapdateien, mit der Sie den in den Familien enthaltenen Materialien die entsprechenden Texturen zuweisen können (Installationshinweise für die Materialien - siehe unten)
- Diese PDF-Datei

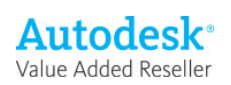

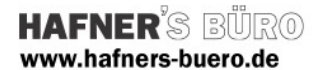

#### Vorbemerkung

Das Bauteil ist bewusst als einfache Form erstellt, um das Datenvolumen gering zu halten. Die Steinstruktur kommt nur über die Textur, die im Rendering sichtbar wird (deshalb sollten die Bitmaps mitinstalliert werden, siehe unten.

## Exemplareigenschaften, Exemplarparameter:

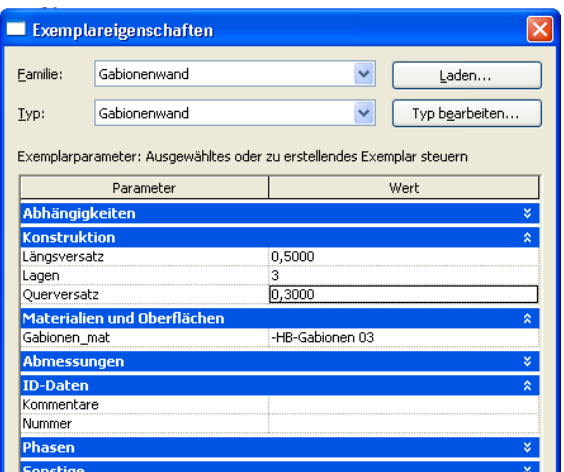

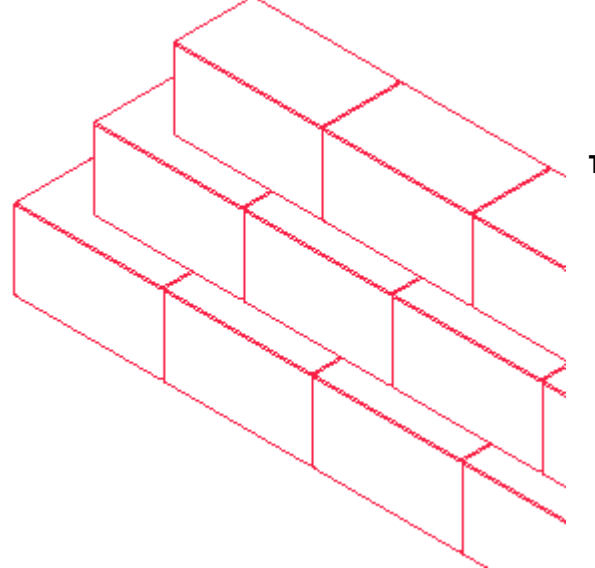

- Die Länge des Exemplars bestimmt die Anzahl der Steinquader, die errechnet wird (aus der Länge des einzelnen Blocks, der im Typ festgelegt wird
- über die Parameter steuern Sie hier die Zahl der Lagen übereinander sowie einen möglichen Querversatz und einen Längsversatz
- Bei de Materialauswahl können Sie zwischen 3 verschiedenen Steintexturen wählen, die Sie selbst weiterbearbeiten können (Körnung könnte variiert werden – dabei die Änderung der Bump-Textur nicht vergessen, die die räumliche Konturierung der Textur steuert

Tipp

- Wenn Sie eine Wand mit unterschiedlichen Texturen bauen möchten oder als Abschluss eine unregelmäßig niedriger werdende Anordnung, können Sie auch mit einzelnen Blöcken arbeiten. Diese können dann jeweils anderes Material erhalten
- Die Höhe kann hier auch über den Versatz zur Ebene gesteuert werden.

# Typeneigenschaften + Typenparameter

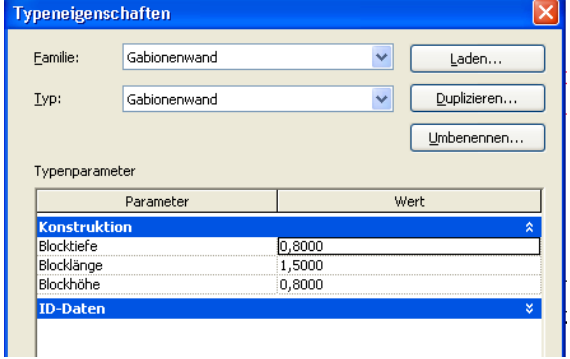

Hier ist nur die Größe der Steinblöcke gesteuert.

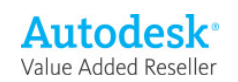

## Installationshinweise für die Rendermaterialien:

- Die Materialdefinitionen werden mit der Familie geladen, wie bisher finden Sie diese über Bezeichnungen –HB- am Anfang der Auswahl einsortiert
- Die für's Rendering zu hinterlegenden Bitmaps sind zugeordnet, das Programm muss diese aber finden. Legen Sie sie deshalb im folgenden Verzeichnis ab:

C:\Dokumente und Einstellungen\All Users\Anwendungsdaten\Autodesk\HB Revit Materialien

(dieser Pfad kann auf jedem Rechner angelegt werden, unabhängig von der sonstigen Ordnerstruktur)

- Wenn das Verzeichnis nicht so existiert, müssen Sie es anlegen und zusätzlich Revit über die Optionen mitteilen, dass dort gesucht werden soll (Siehe Einstellmaske unten)

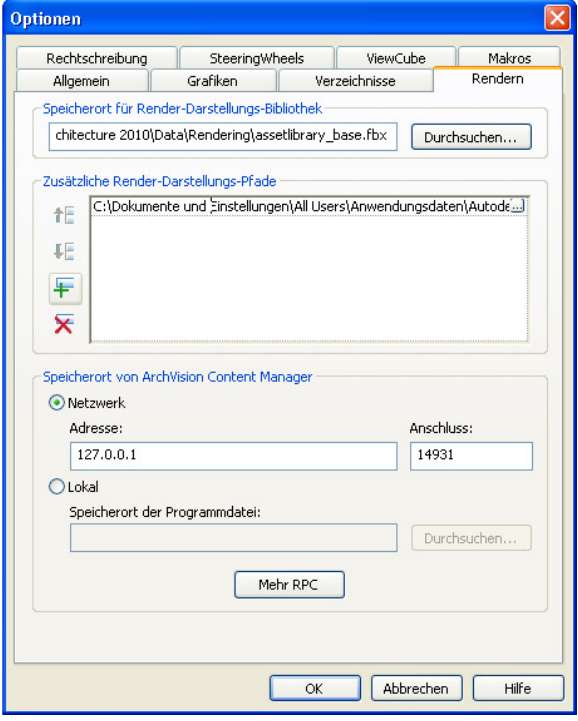

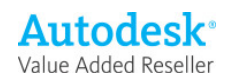